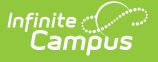

### **Batch Queue**

Last Modified on  $03/11/2024$  8:45 am

Add [Reports](http://kb.infinitecampus.com/#add-reports-to-batch-queue) to Batch Queue | Batch Queue [Reporting](http://kb.infinitecampus.com/#batch-queue-reporting-options) Options | Filter Reports in the Batch Queue List | View Queued Report [Requests](http://kb.infinitecampus.com/#view-queued-report-requests) | Download [Completed](http://kb.infinitecampus.com/#download-completed-queued-reports) Queued Reports | Delete [Reports](http://kb.infinitecampus.com/#delete-reports) | Tool **Rights** 

Tool Search: Batch Queue

The Batch Queue tool is used by some districts/states to generate large, system-intense reports. This tool helps prevent report time-out errors and/or system performance issues. General system usage can continue while complex reports are generated within the Batch Queue.

Users with the appropriate tool rights may also wish to refer to the **[Admin](https://kb.infinitecampus.com/help/admin-queue) Queue** for the system administrator version of this tool.

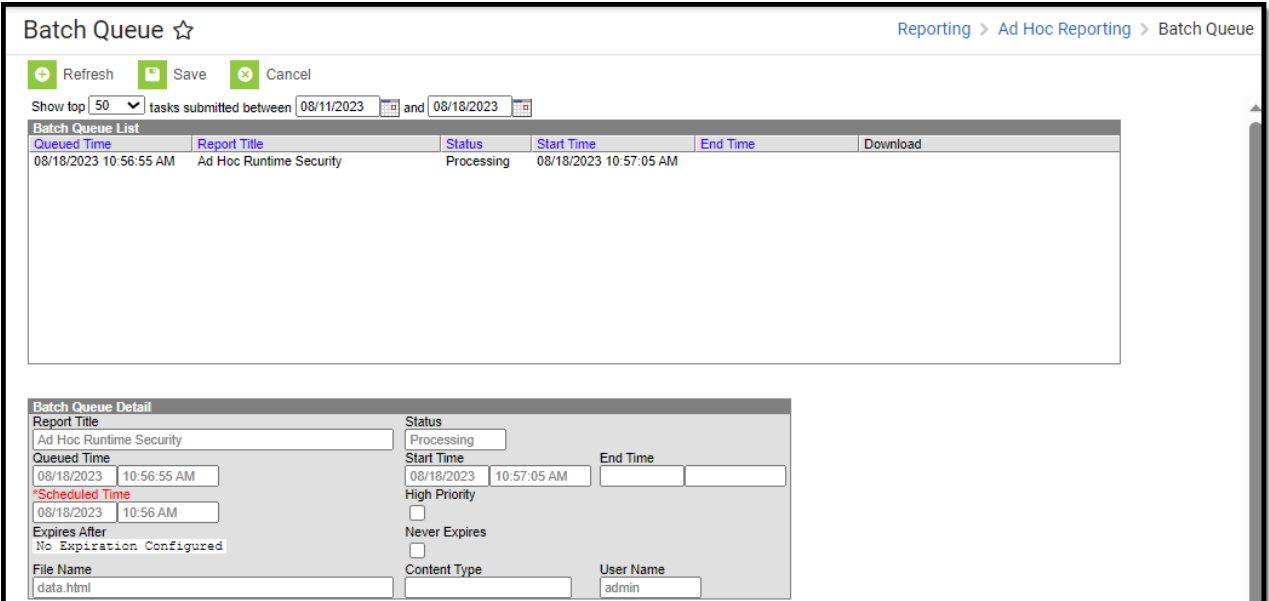

See the Tool [Rights](http://kb.infinitecampus.com/#tool-rights) section below for detailed information on how tool rights impact Batch Queue functionality.

For more information about Tool Rights and how they function, see the Tool [Rights](https://kb.infinitecampus.com/help/tool-rights-user) article.

#### **Add Reports to Batch Queue**

Each report allowed to generate within the Batch Queue contains the addition of the **Submit to Batch** button, available during report setup.

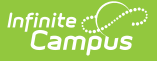

**The Batch Queue and [Admin](https://kb.infinitecampus.com/help/admin-queue) Queue tools do not allow a user to select a report to generate.** Specific reports are allowed to generate within the Batch Queue and have been specifically configured for this option. End users cannot designate which reports contain the option to be submitted to the Batch Queue.

After entering the desired and/or required fields on the report that is going to be generated using Batch Queue, choosing the Submit to Batch button instead of the Generate Report button, with the selection of the Batch Queue Report Option, displays the report in the Batch Queue view.

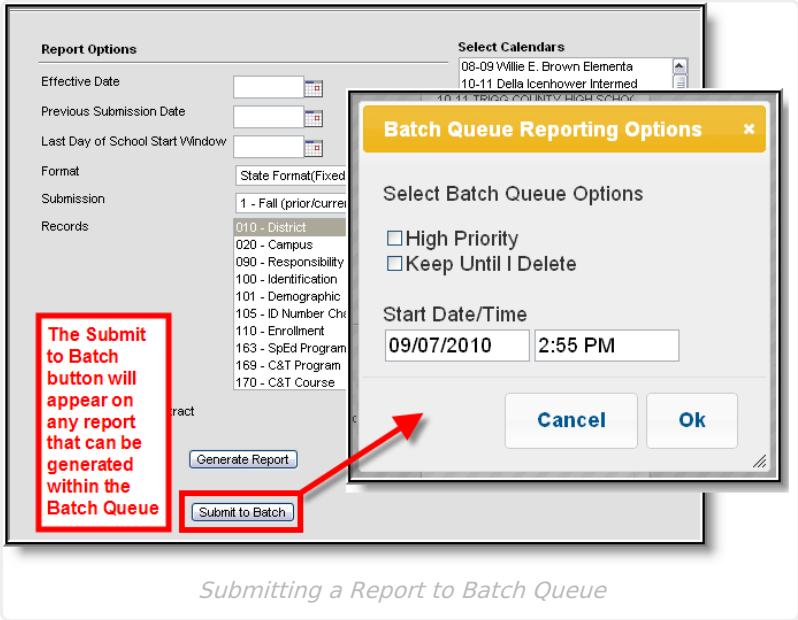

#### **Batch Queue Reporting Options**

The Batch Queue Reporting Options dialog box will appear and contain the following report configuration options:

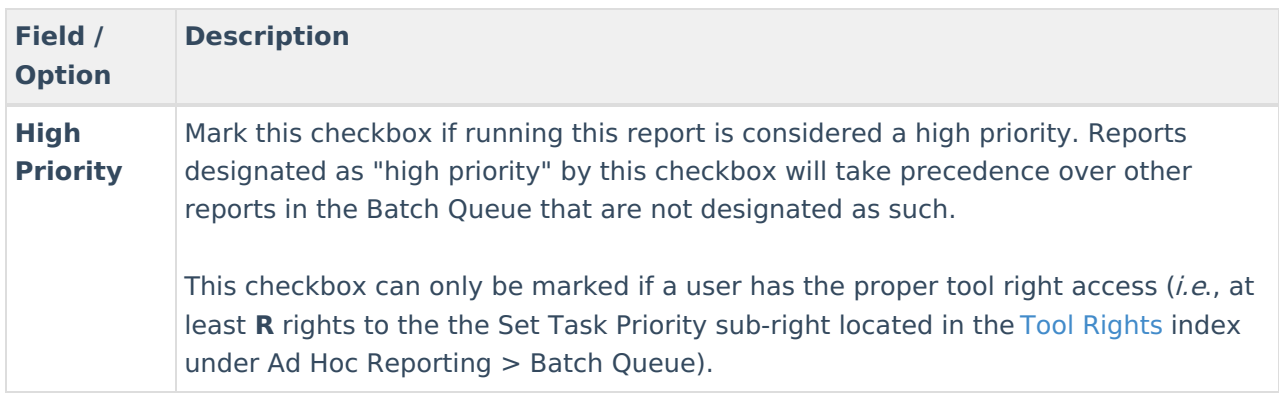

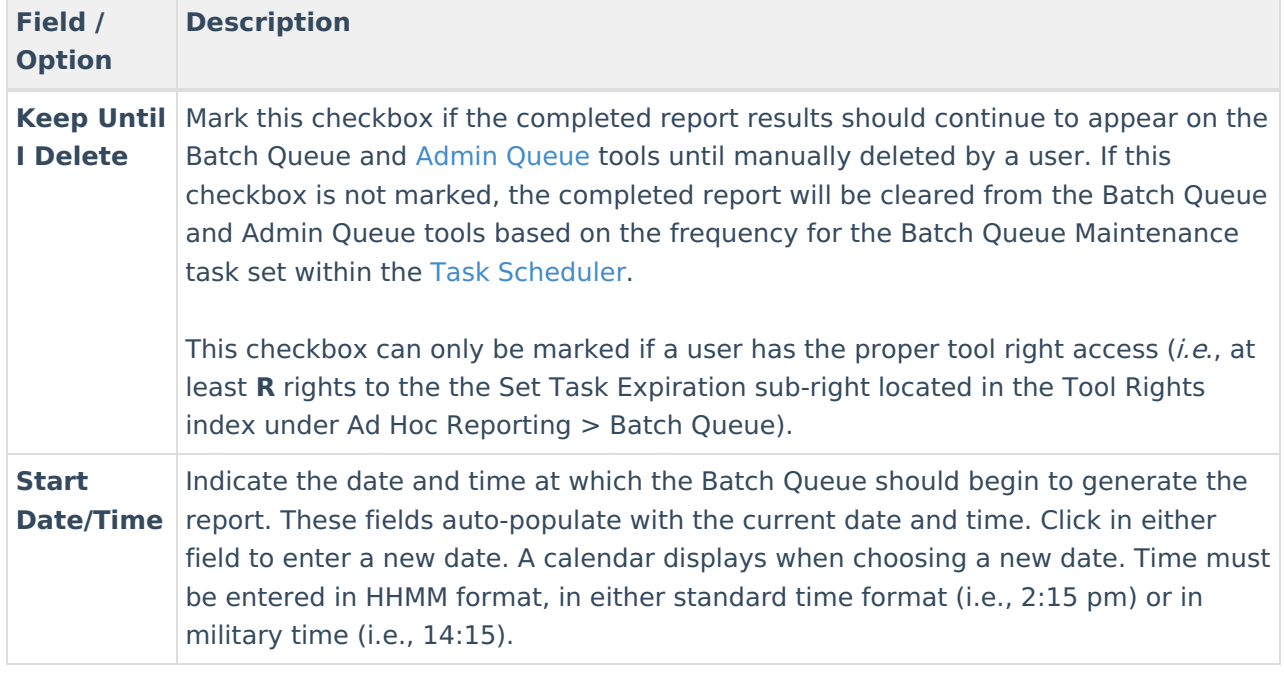

Clicking the **OK** button on the Batch Queue Reporting Options dialog box will open the Success dialog box. Click **OK** to submit this report to the Batch Queue.

The report will then await the date and time scheduled for generation and will be listed on the Batch Queue and Admin Queue tools. When the report is generated, the load balancer will distribute the report load across available application servers to preserve system performance.

## **Filter Reports in the Batch Queue List**

Reports handled by the Batch Queue and displayed in the Batch Queue List editor can be filtered and sorted, as necessary. To filter results displayed in the editor, specify a number of tasks to be displayed and a date range. Results may be sorted by the column headers of the Batch Queue List editor. Click on a column header (*i.e.*, Queued Time, Report Title, Username, Status, Start Time, End Time) to sort by it.

Completed reports will be cleared from the Batch Queue after reaching the maximum number of days allowed to remain there, per the **Batch Queue Expiration Days** setting of the System [Preferences](https://kb.infinitecampus.com/help/system-preferences-district).

#### **View Queued Report Requests**

Users may view the details of reports being generated using Batch Queue, including completed reports, future scheduled reports, and those currently being generated.

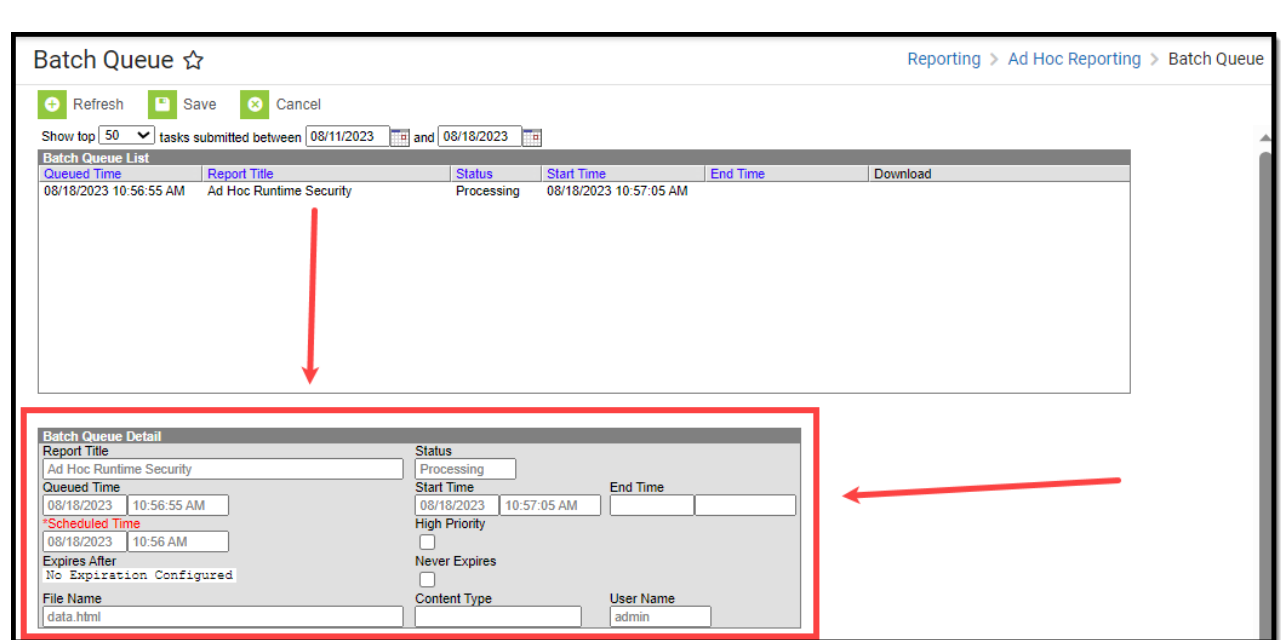

The fields of the Batch Queue Detail editor are defined as follows:

Infinite<br>Campus

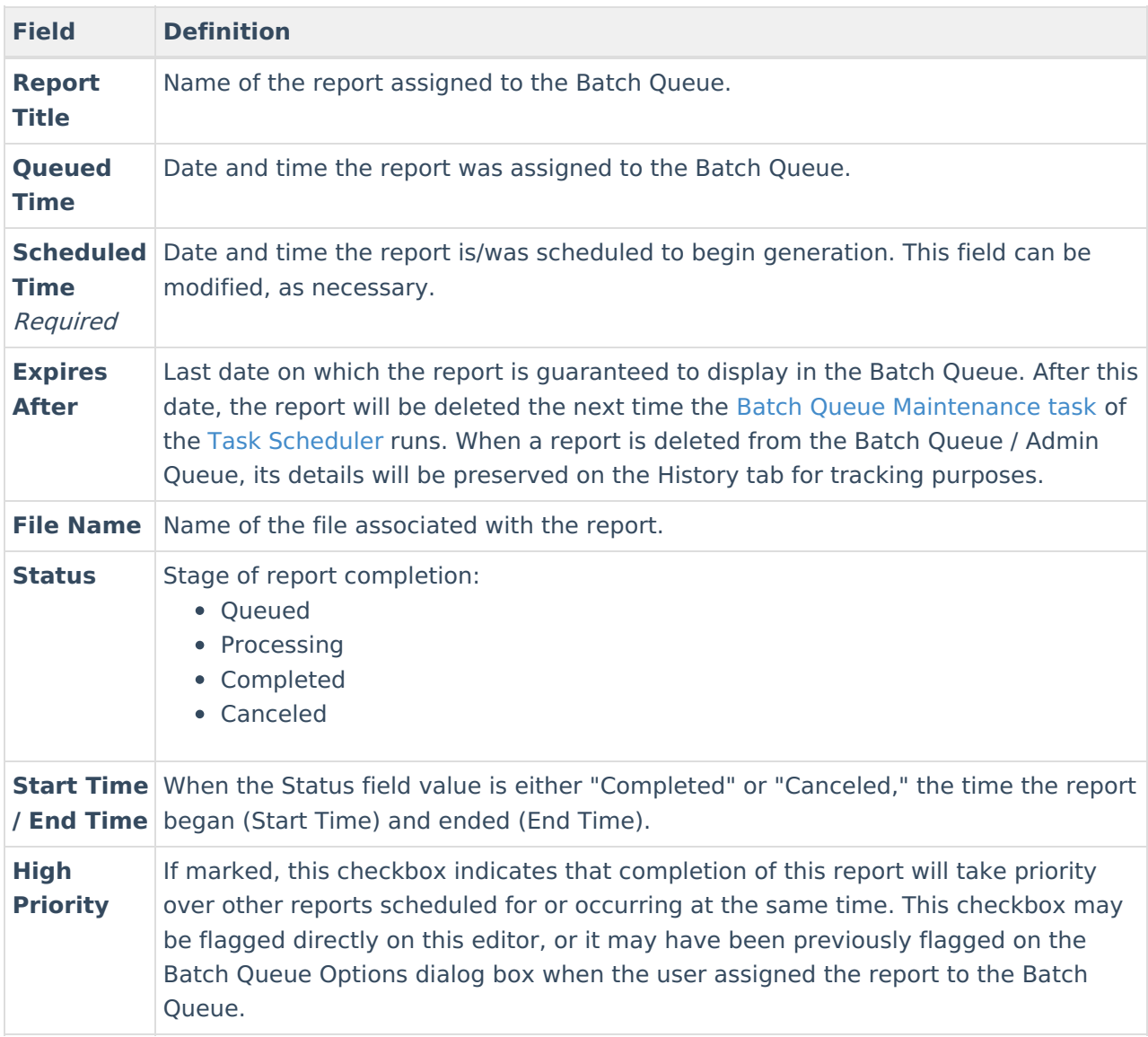

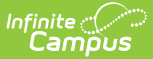

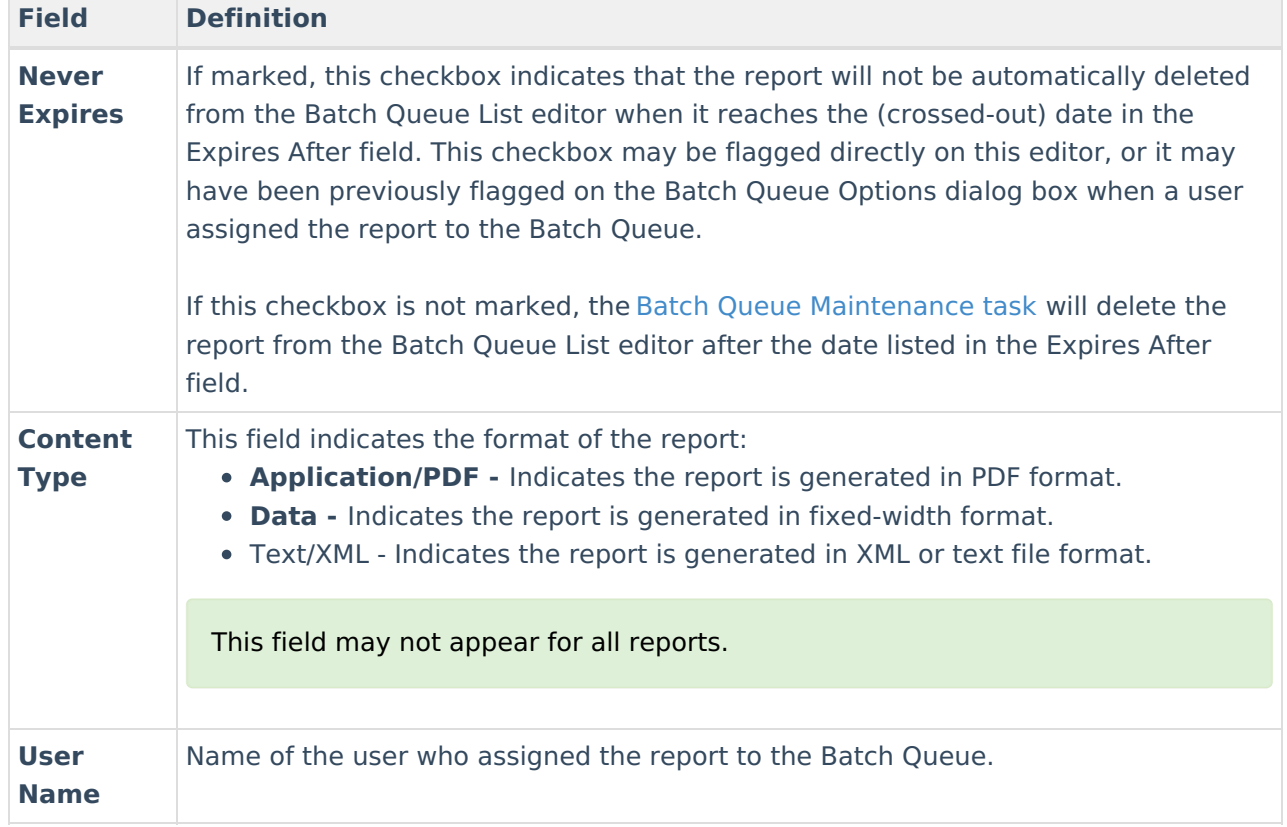

#### **Download Completed Queued Reports**

To retrieve a completed report from the Batch Queue, click the **Get the Report** link in the Batch Queue List editor or the Batch Queue Detail editor.

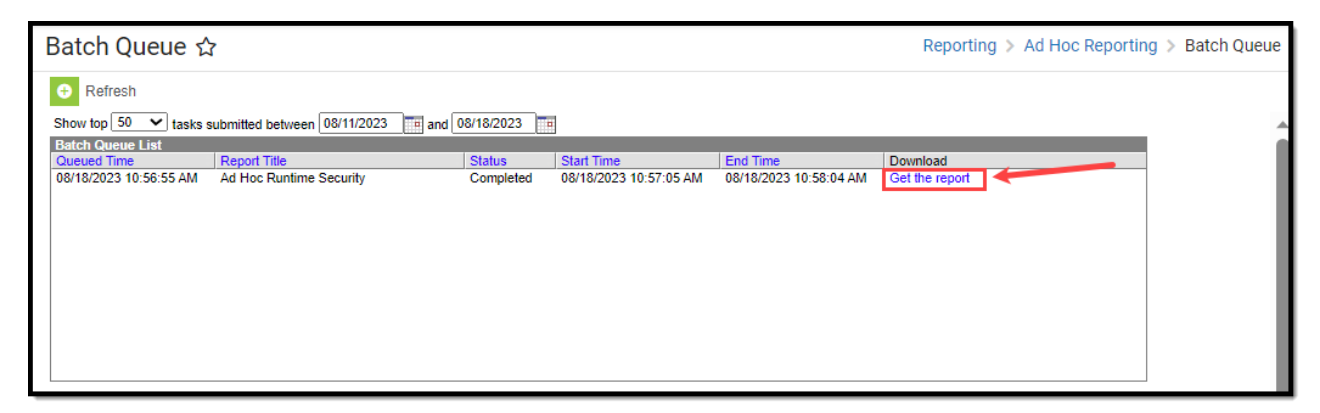

The report will be named and formatted as indicated in the **File Name** field of the Batch Queue Detail editor.

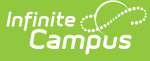

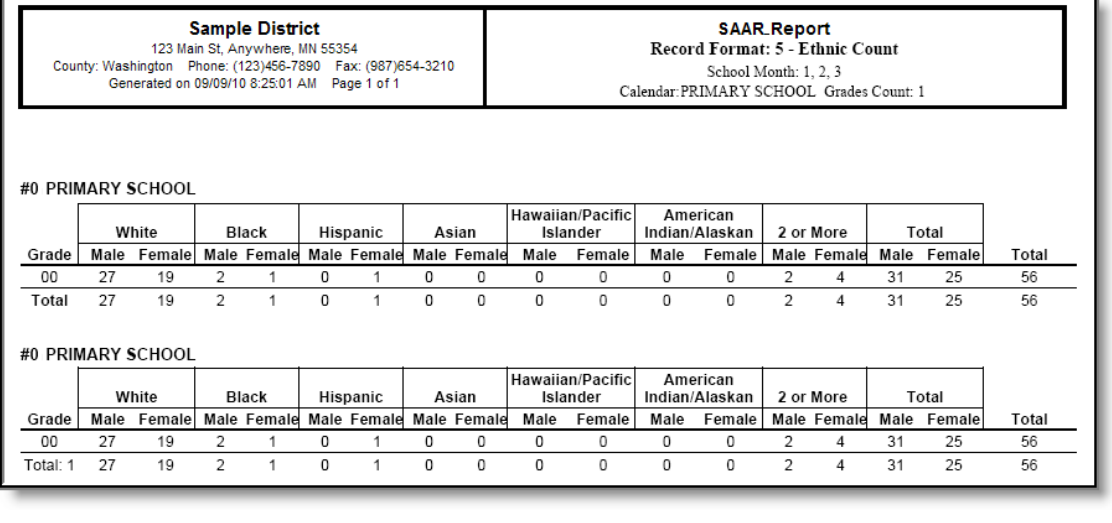

Sample Batch Queue Reports

## **Delete Reports**

The Admin Queue allows a system administrator the ability to delete reports.

- 1. Select the report to be deleted from the Batch Queue List editor.
- 2. Click the **Delete** or **Delete All** button from the action bar.
- 3. Click **OK**.

The report will be removed from the Batch Queue and [Admin](https://kb.infinitecampus.com/help/admin-queue) Queue tools but will remain with a **Status** of "Deleted" in the [History](https://kb.infinitecampus.com/help/history-admin-batch-queue) tool.

# **Tool Rights**

Throughout Campus, Batch Queue functionality is used to queue and schedule reports and printing jobs that may need a longer generation time (Report Cards, Transcripts, state reports, etc.). Users need tool rights to just the reports, and not to Batch Queue Admin or Batch Queue, as follows:

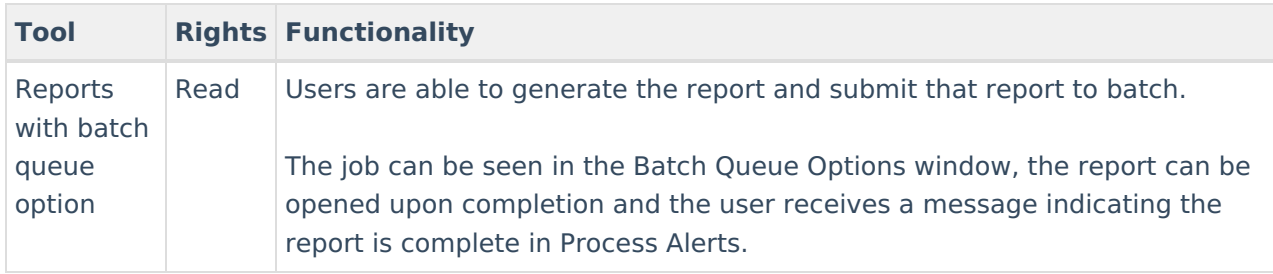

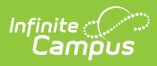

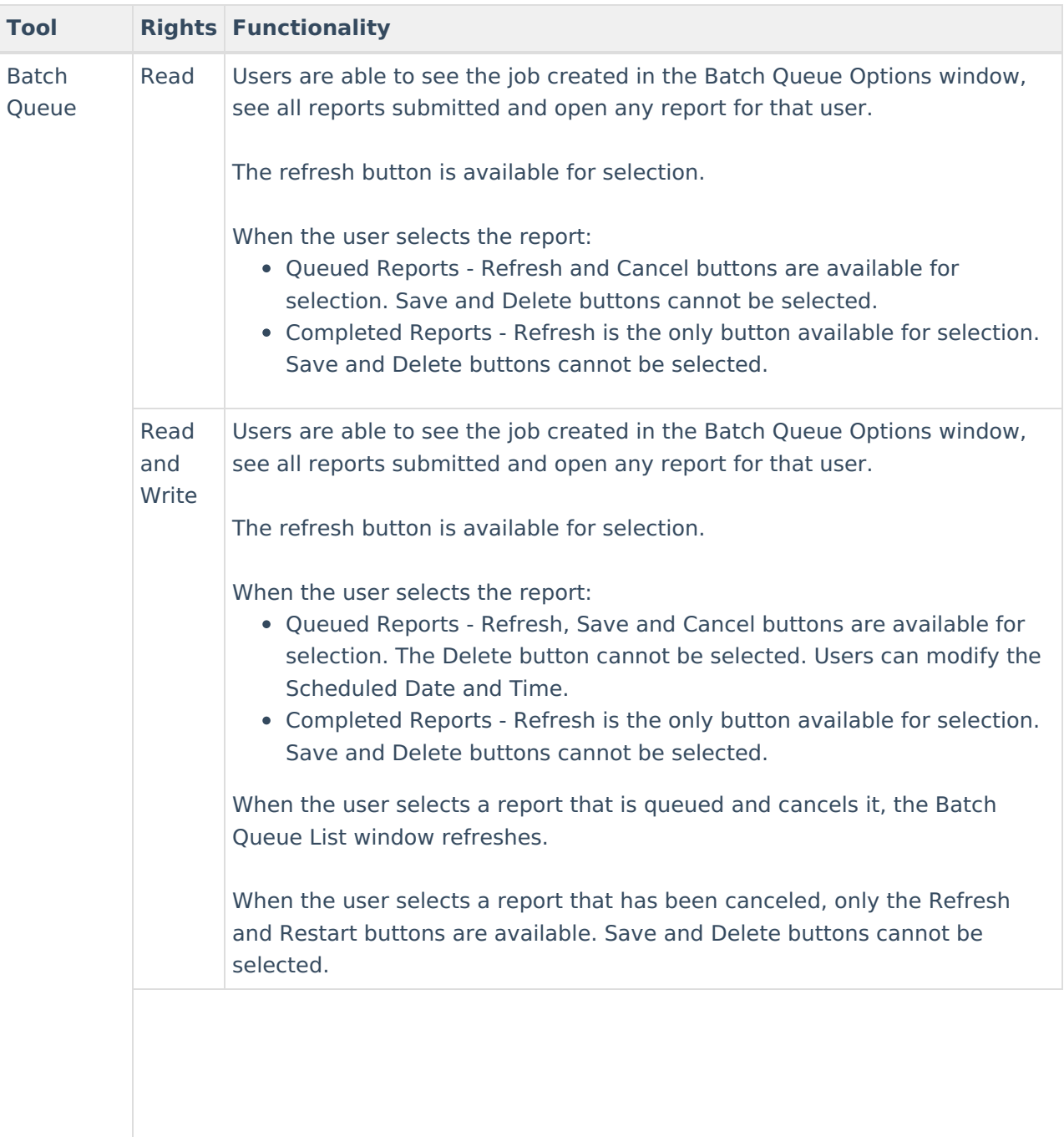

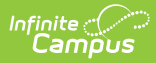

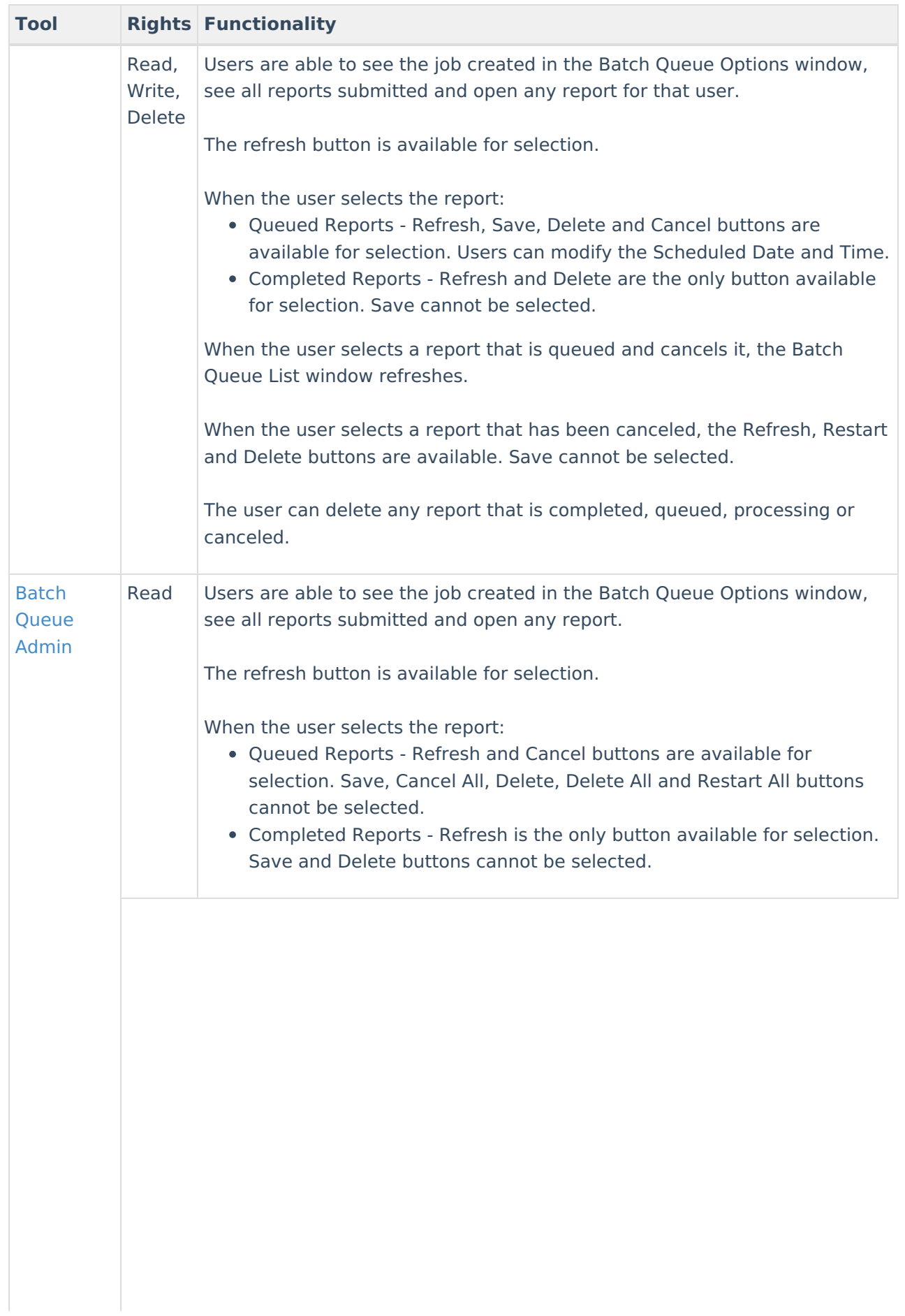

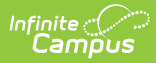

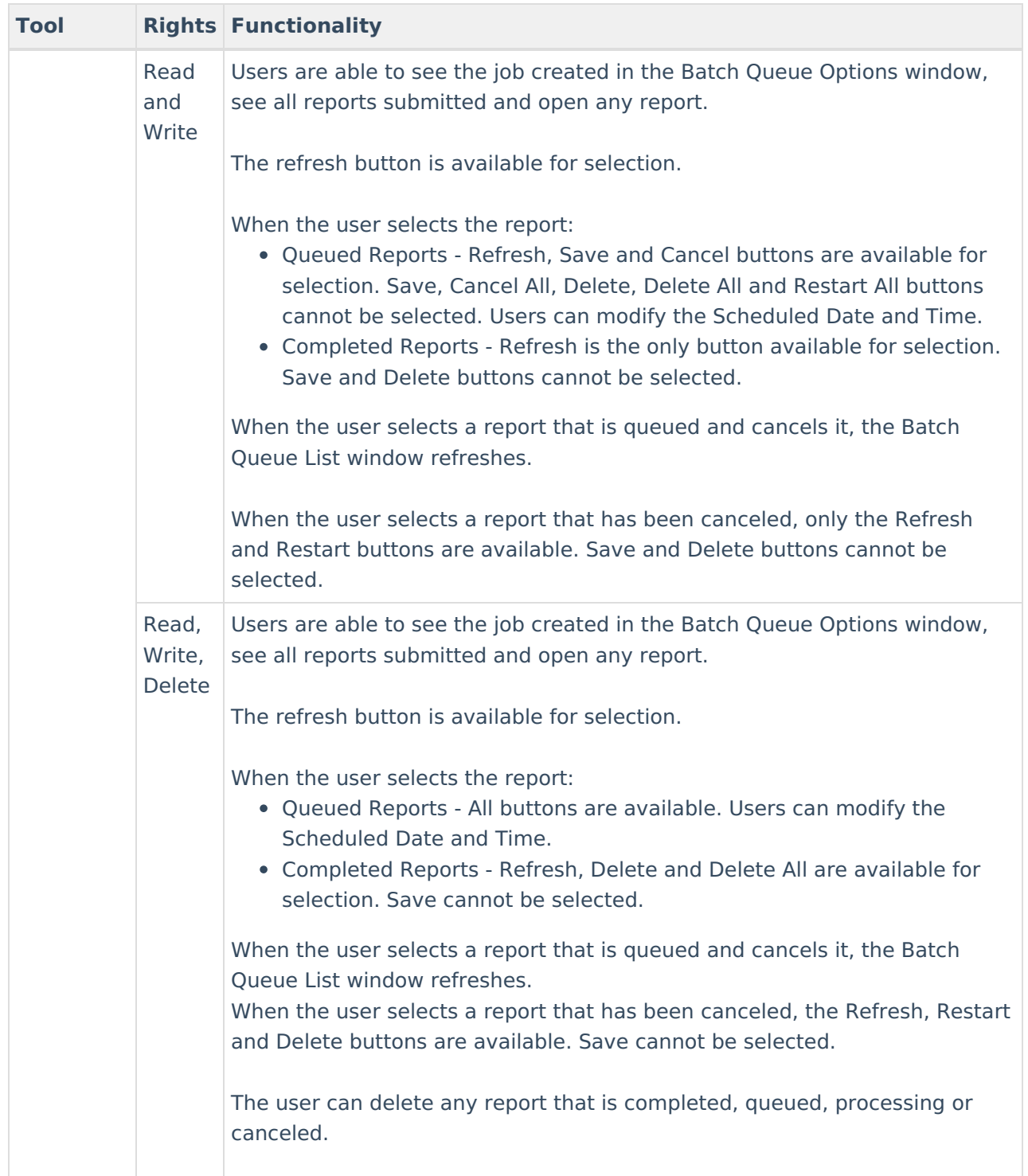